## **How to download a 30" DEM**

## *Prepared by Francisco Olivera Center for Research in Water Resources University of Texas at Austin*

The USGS EROS Data Center has prepared 30'DEM's of Africa, Antarctica, Asia, Europe, North America and South America. For the specific case of South America, two DEM's have been prepared: one that covers the northern part and the other the southern part of the continent, the border being the 15°S parallel. It is likely that more than one DEM has also been prepared for the other continents, but I have not had the chance to verify it.

A 30" DEM is composed of four files, with the same name but different extension, that are available through an Internet anonymous FTP account at the USGS EROS Data Center. The files are:

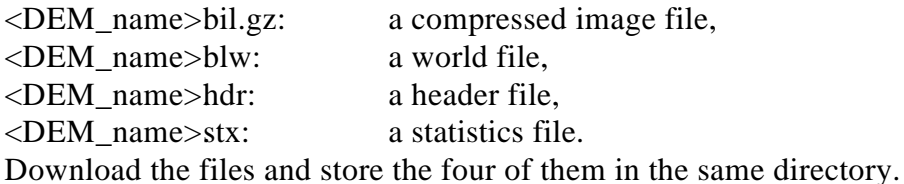

```
To download the files:
```

```
% ftp edcftp.cr.usgs.gov
Username: anonymous
Password: <enter your e-mail address>
ftp> cd pub/data/30ASDCWDEM
ftp> cd <sub-directory name>1
ftp> lcd <working space in the host computer>
ftp> binary
ftp> mget *.*2
ftp> bye
% gunzip <DEM name (i)>.bil <DEM name (i)>.bil.gz3
% arc
Arc: w <working space in the host computer >
Arc: imagegrid <DEM name (i)>.bil <DEM name (i)>3
Arc: grid
Grid: temp = merge(DEM name (1), DEM name (2), …)
Grid: <Continental DEM name> = con(temp <> 55537, temp)
```
 $\overline{a}$ 

 $1$  This instruction changes depending on the continent you are dealing with. The following ubdirectories are available: AFRICA, ANTARCTICA, ASIA, EUROPE, NORTH\_AMERICA and SOUTH\_AMERICA.

<sup>2</sup> Answer "yes" to all questions if you want to download all th**DEM**'s of the continent.

<sup>&</sup>lt;sup>3</sup> Repeat this instruction for each DEM.